# <span id="page-0-0"></span>FUJITSU DIAGNOSTIC TOOL MANUAL (ATA/IDE)

#### Version 4.0 – 6.2

This document explains the usage of the Fujitsu Diagnostic Tool for ATA/IDE Hard Disk Drives.

## *Disclaimer*

The Fujitsu Diagnostic Tool (FJDT) is provided "as is" without any warranty of any kind, either expressed or implied, including, but not limited to, the implied warranties of merchantability and fitness for a particular purpose. The entire risk as to the quality and performance of the program is with you. In no event will FUJITSU or any of its subsidiaries be liable to you for any damages, including any general, special, incidental or consequential damages arising out of the use or inability to use this program (including but not limited to any loss of profit or savings, loss of data or a failure of the program to operate with any other programs), even if FUJITSU or any of its subsidiaries has been advised of the possibility of such damages.

# *Table of contents*

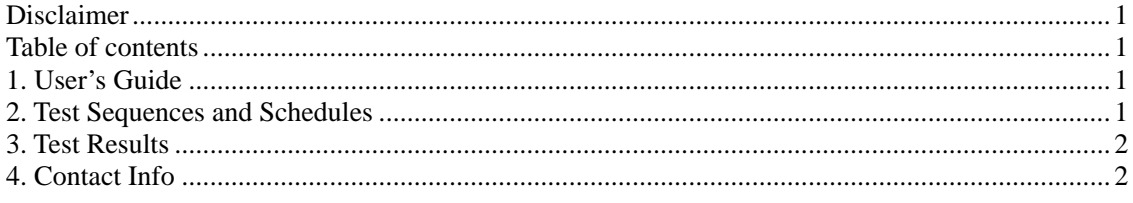

## *1. User's Guide*

**Requirements** 

- Operating System: DOS (This version has only been tested from DOS 5.0 above)
- CPU: IBM-PC compatibles -> 80x86 CPU Based motherboards

Running the program (You cannot run this program under a WINDOWS environment)

- Boot from a clean DOS disk (Windows 98 boot floppy or DOS boot floppy).
- Change to the drive/directory where FJDT.EXE is located.
- Syntax: A:>FJDT

## *2. Test Sequences and Schedules*

FJDT runs the test sequence on the attached or a selected ATA/IDE device.

Note: The Comprehensive Test is performed only when the drive passes the initial Quick Test.

Quick Test

- Pre-SMART Check
- Buffer Write/Read Test
- Media Scan for Outer Area (LBAs of first 150MB)
- Media Scan for Inner Area (LBAs of last 50MB)
- Fundamental Seek Test (Random Seek and Random Read)
- Post-SMART Check

<span id="page-1-0"></span>Comprehensive Test

- Media Scan of All Areas
- Post-SMART Check

## *3. Test Results*

After performing tests, the program will log all the drive information on SA-4, Head 0, Sector 0. When a test has completed then the FJDT utility will report the result in the form of a status code such as "A101H4". Please contact Storage Products Group Technical Assistance Center (SPG TAC) to have the code result explained.

## *4. Contact Info*

For technical support, you may contact Storage Products Group Technical Assistance Center (SPG TAC) at spgtac@fcpa.fujitsu.com or call 1-888-664-0672, option 1 or use our chat system at [http://www.fcpa.com/support/hard-drives/contact.html.](http://www.fcpa.com/support/hard-drives/contact.html)